### Procedure to execute the setting one by one via 232C terminal

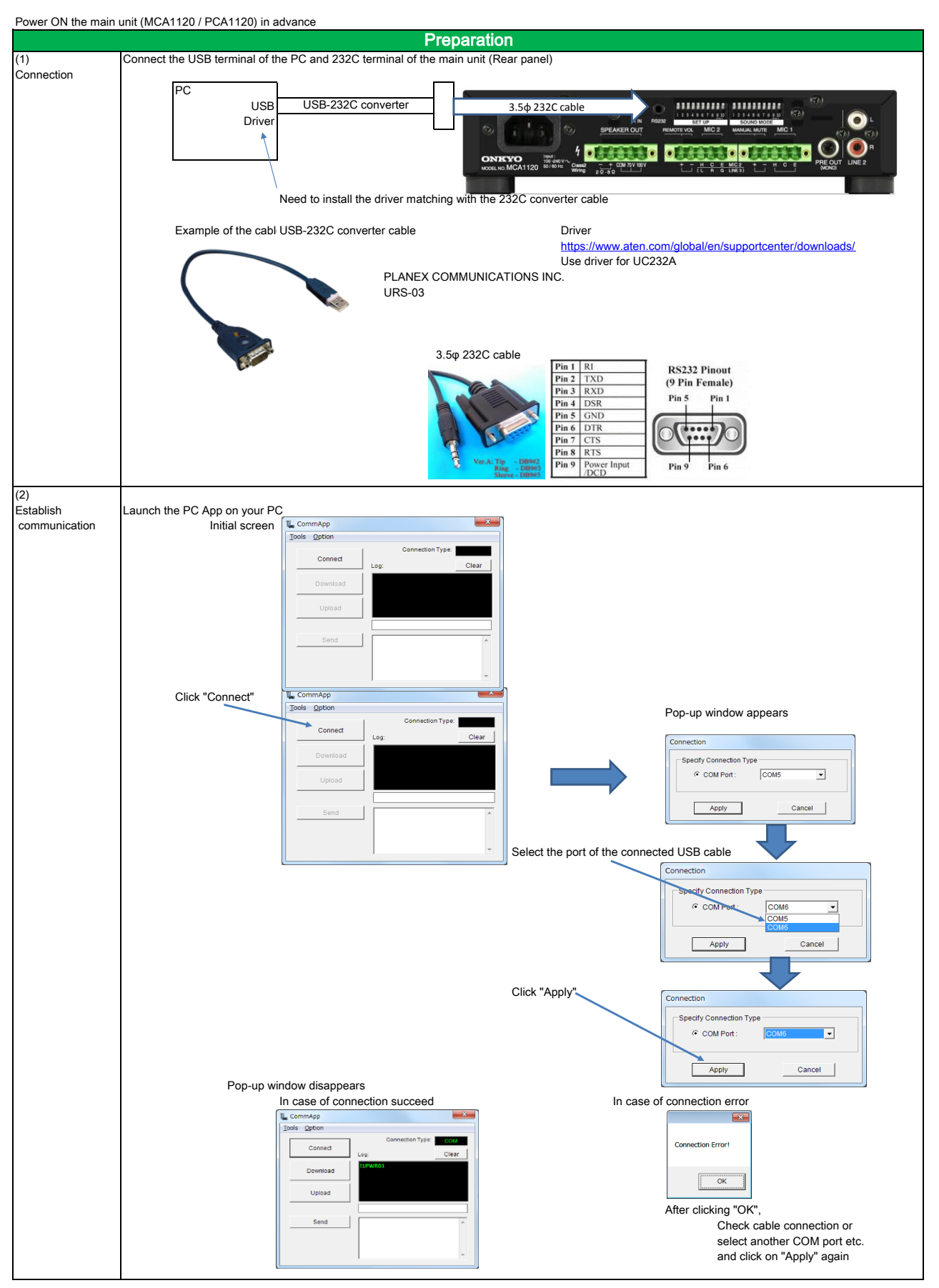

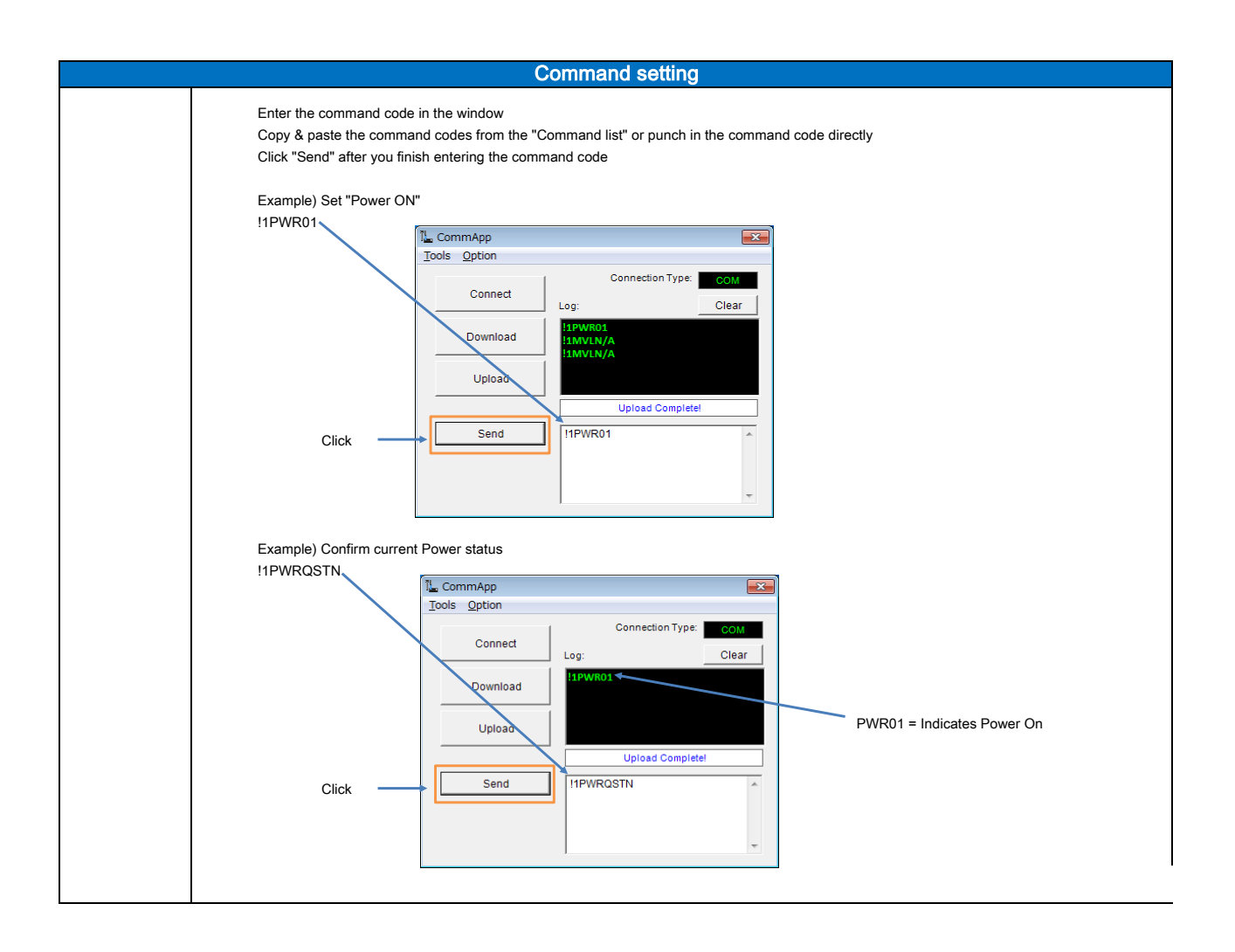

#### Extract multiple parameter settings and set to another unit (Collective setting)

By extracting all the 232C parameter settings and saving on to a file,

\* Settings copy to multiple units

\* Settings transfer in the event of fault replacement

can be done collectively.

When feedback suppressor EQ of the MIC is set by 232C terminal of MCA1120, depending on the firmware version of the unit, setting parameter data might not be reflected even when you execute this collective setting. For details, please refer to the "Caution point when transferring setting parameter data from old firmware version to new" described on the bottom part of this sheet.

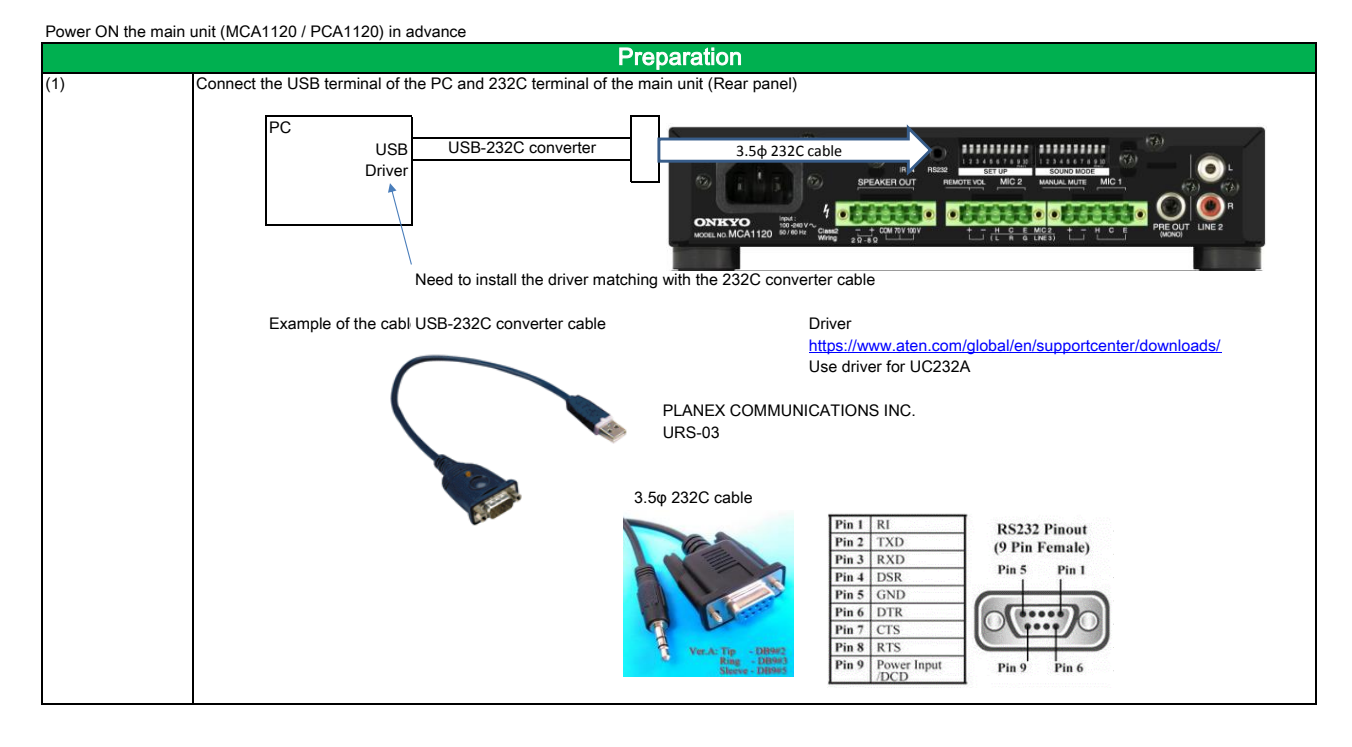

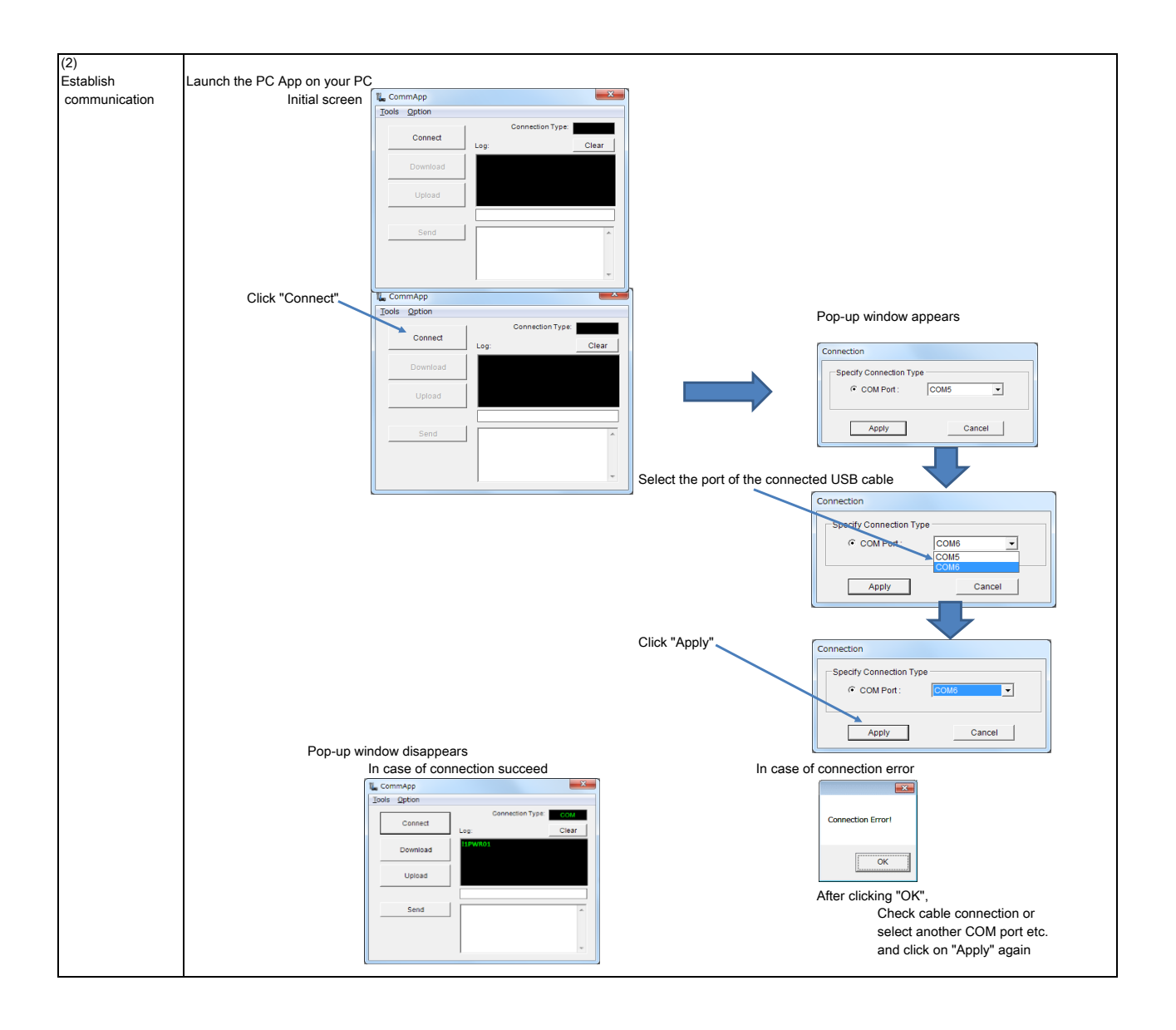

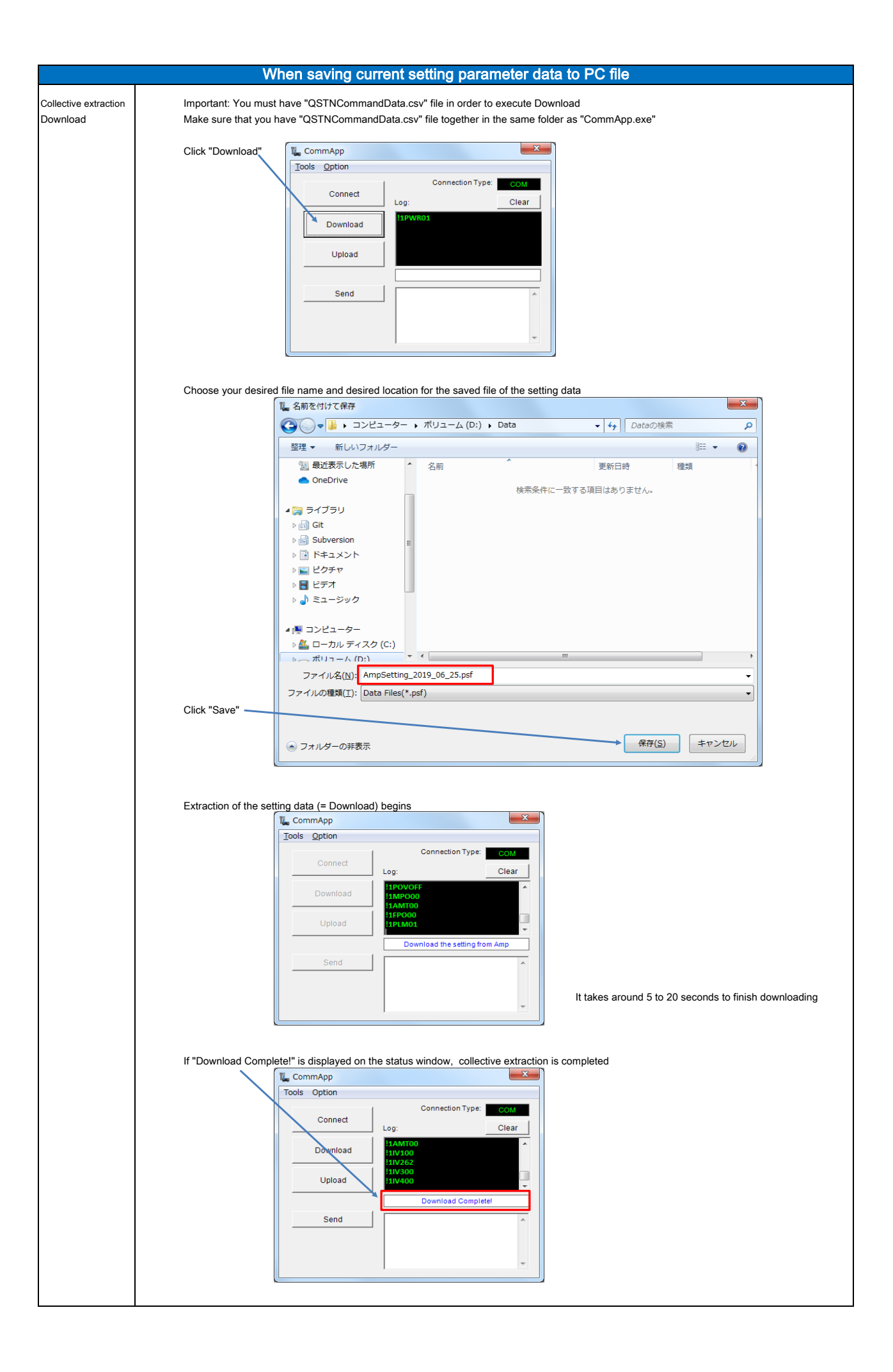

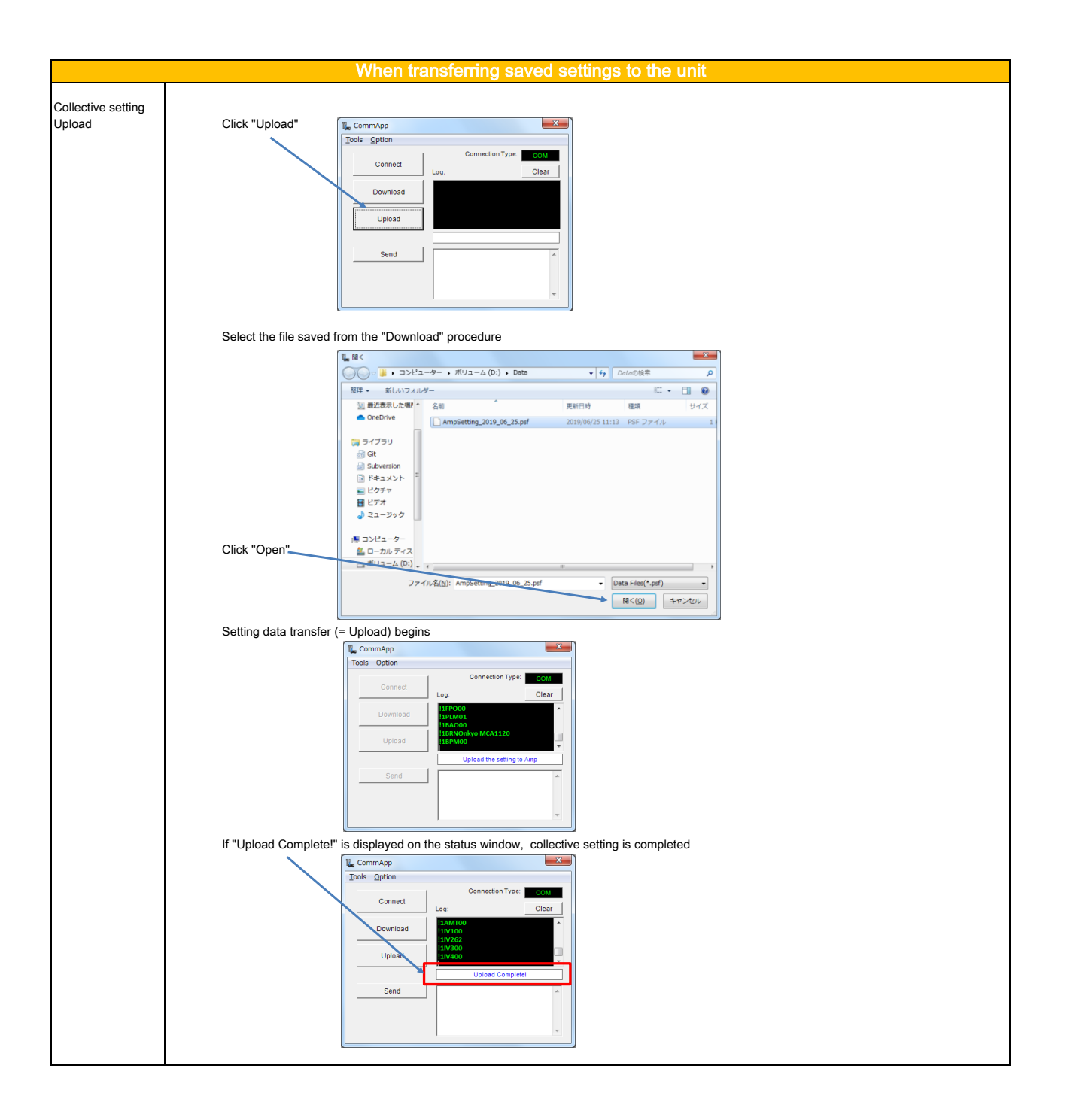

#### \* Caution point when transferring setting parameter data from old firmware version to new

 For MCA1120, when extracting setting data from the old firmware version (Main ver.1.00) unit and copying it to a newer firmware version (Main ver.1.01 or later) unit, feedback suppressor EQ settings of MIC 1 / 2 Input will not be reflected. (Not applicable for PCA1120) Please refer to the command list, and reconfigure the settings. (Command code: "MQ1" / "MQ2")

Please refer to below and confirm on the firmware version of the unit.

#### How to check the firmware version

Checking on the firmware version of the unit.

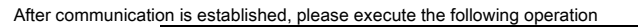

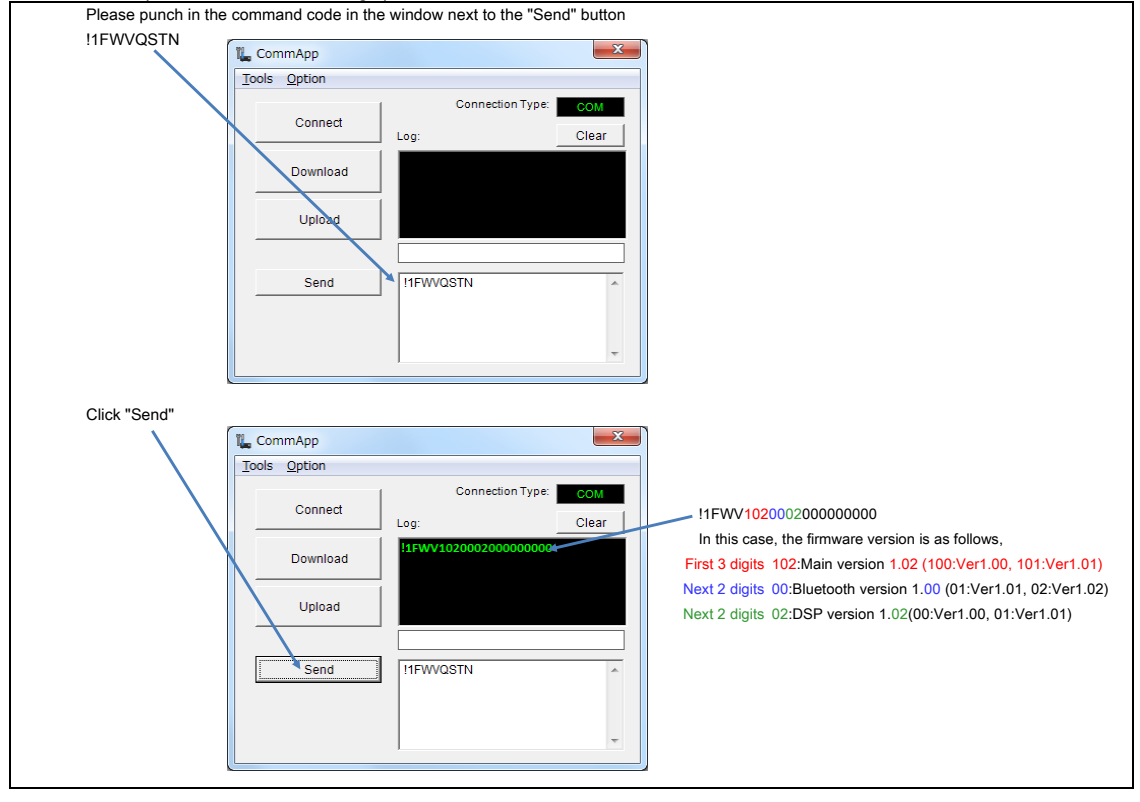

# **PC** to 232C Various settings

 $\overline{\phantom{a}}$ 

\*CAUTION \* For functions that can be configured both from the main unit DIP switch or 232C (BGM Mode / Keylock), PC settings will be the priority when 232C cable is inserted, and DIP switch settings will be valid when 232C cable is unplugged. \* In order to have the Keylock setting of the DIP switch valid, please make the main unit AC OFF and ON after you unplug the 232C cable.

\* Settings can be configured when the Power of the Amplifier is ON.

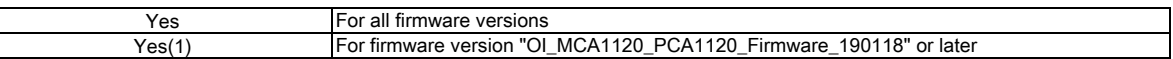

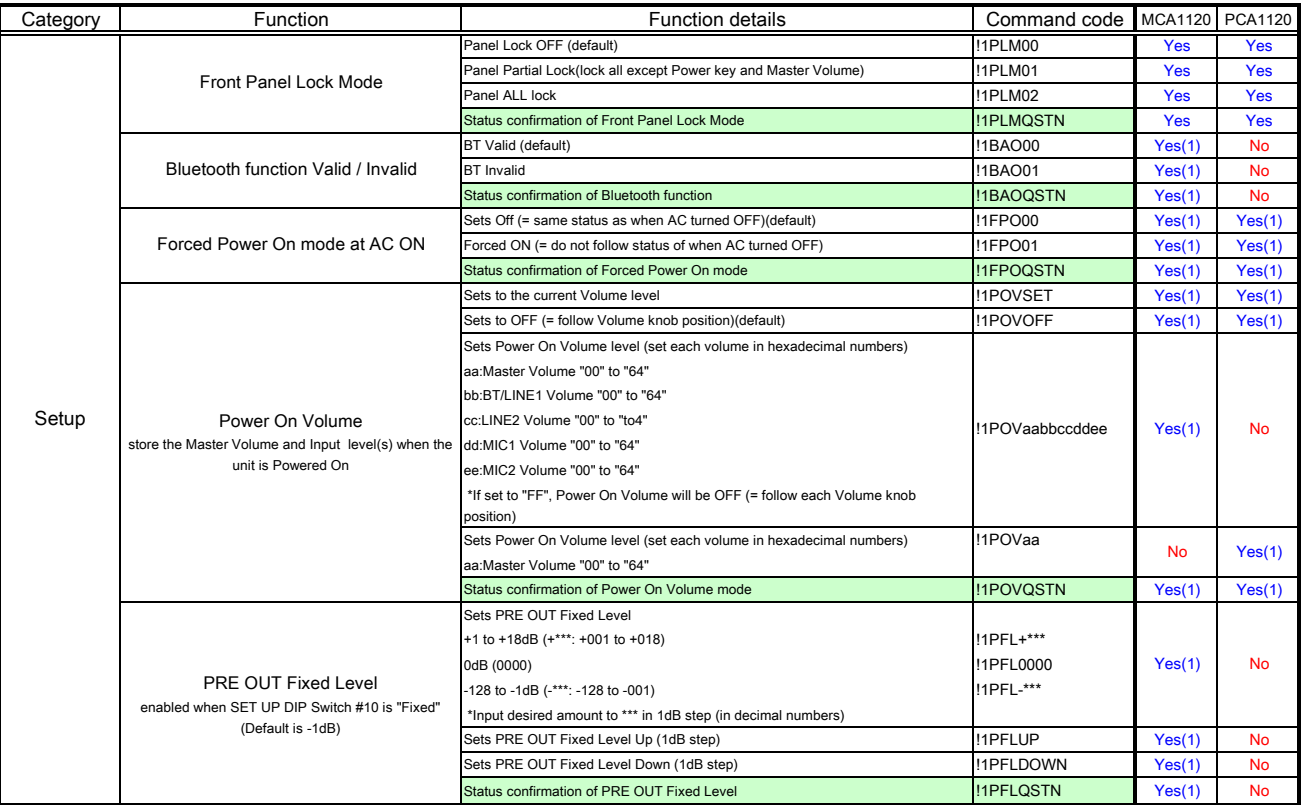

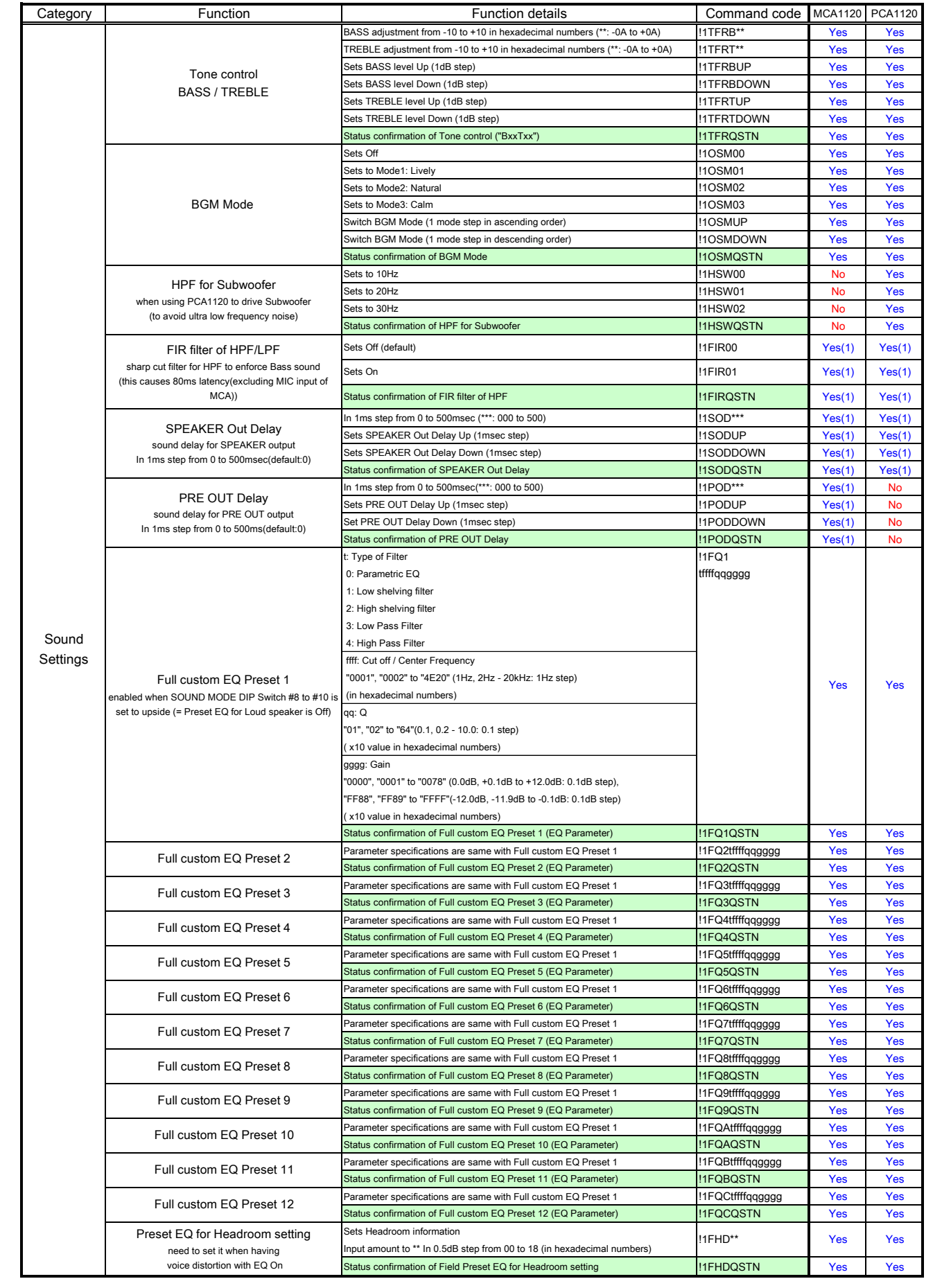

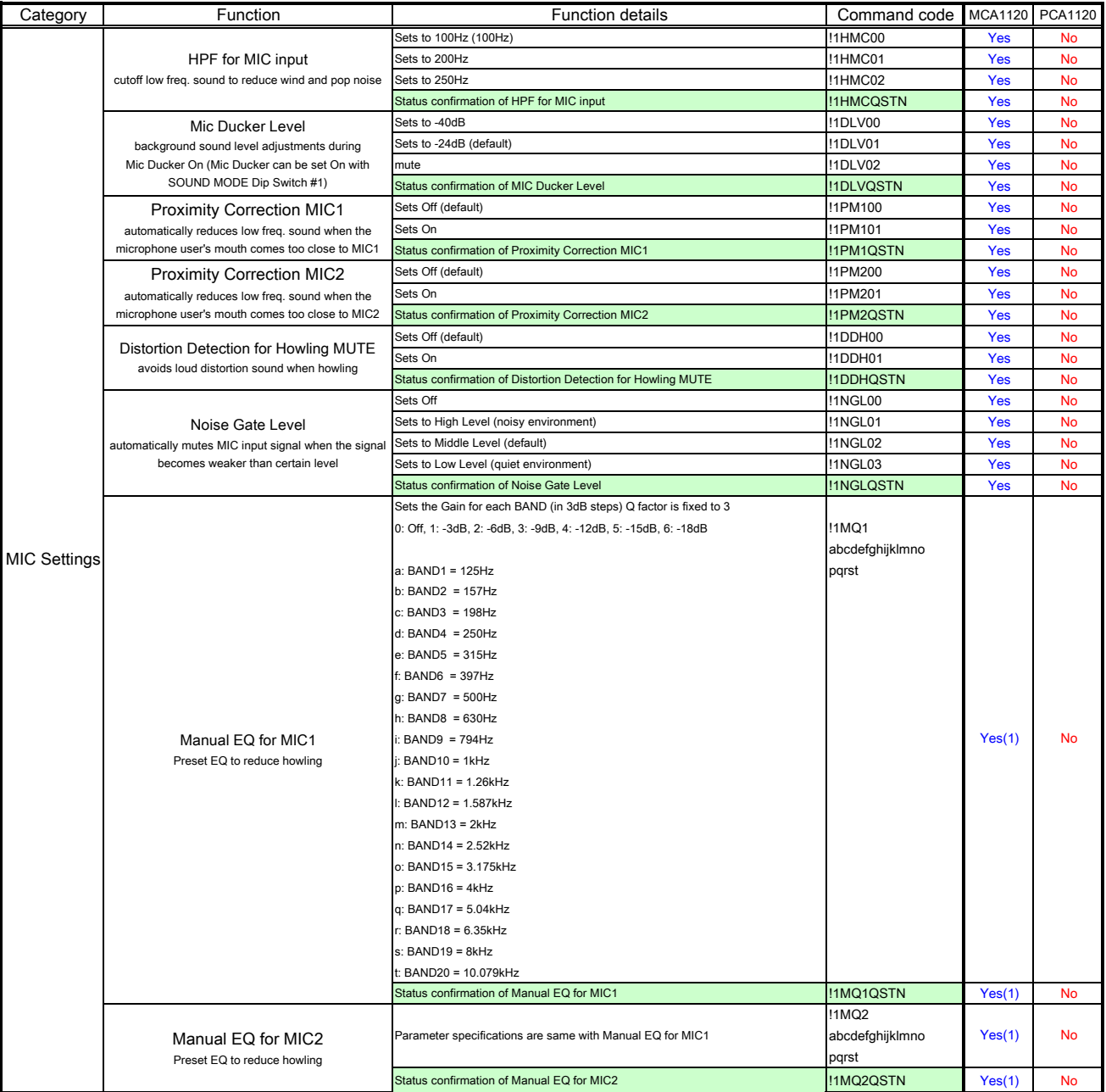

## PC to 232C Real-time control

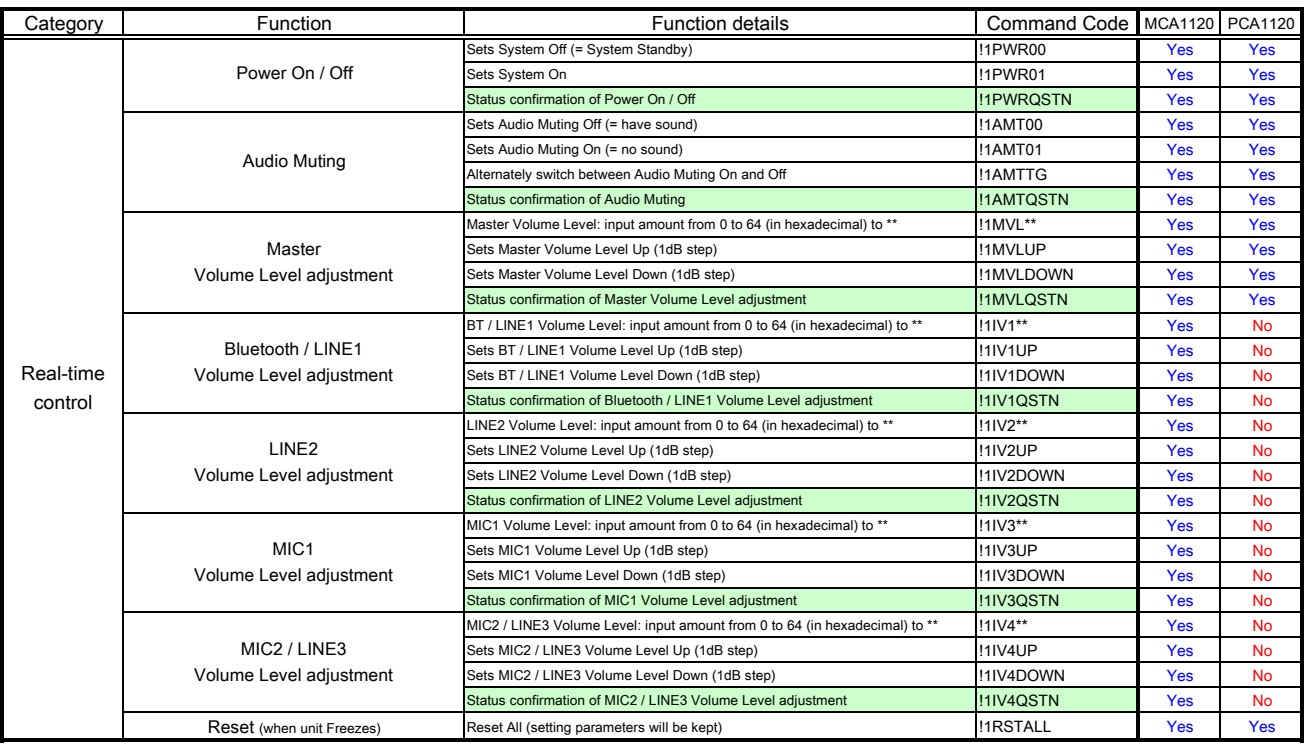

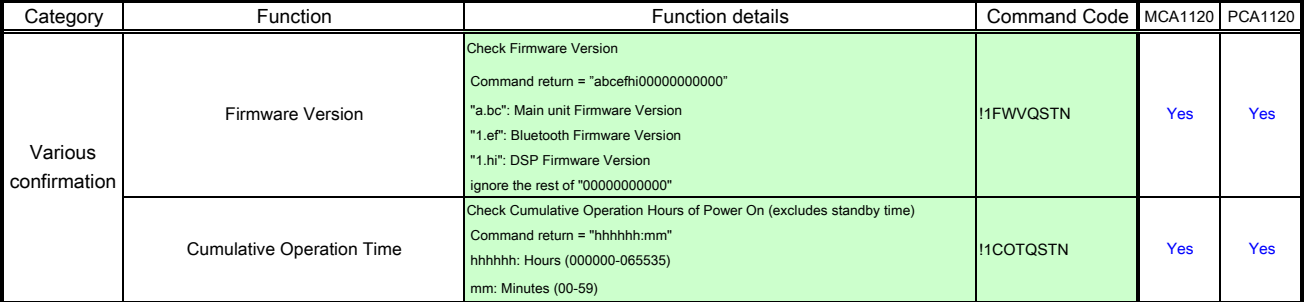